# **Влагомер Инструкция по эксплуатации**

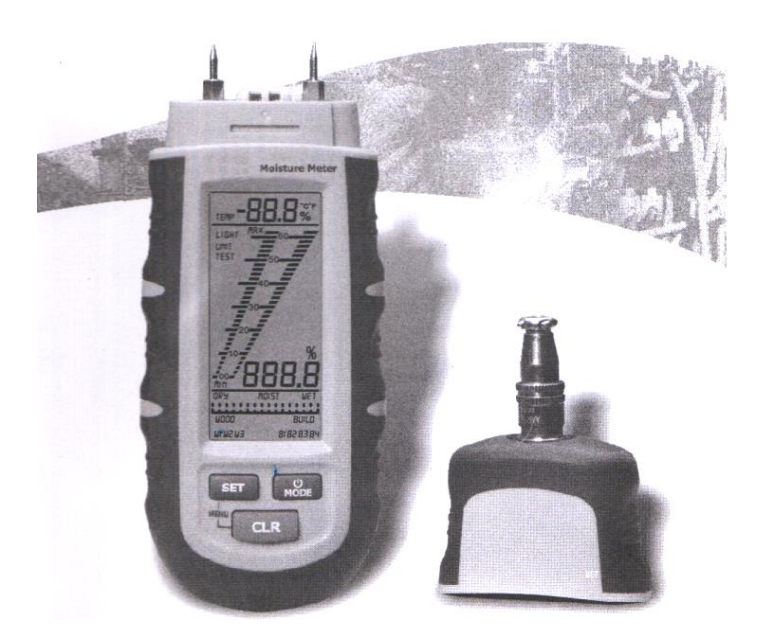

**Необходимо внимательно ознакомиться с данным документом перед началом эксплуатации прибора. Здесь приведена важная информация по мерам безопасности.**

#### www.rusgeocom.ru

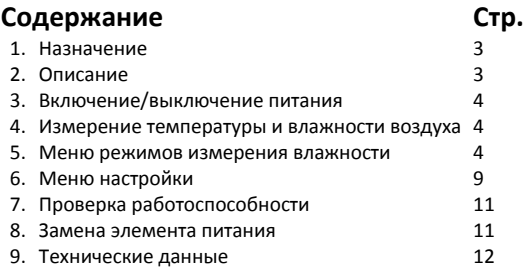

#### **1. Назначение**

Измеритель влажности предназначен для определения уровня влажности древесины, а также бумаги, картона и строительных материалов, в том числе цемента, бетона, строительного раствора и др. Он осуществляет измерение температуры и влажности воздуха. Уровень влажности отображается в процентном отношении к уровню сухой массы. Например, 100% влажность 1 кг сырой древесины соответствует 500 граммам воды.

# **2. Описание**

#### **2.1 Внешний вид**

- 1. Защитная крышка
- 2. Щупы
- 3. Цифровой ЖК-экран с графическими шкалами
- 4. Выключатель SET
- 5. Выключатель CLR
- 6. Выключатель питания и режимов
- 7. Гнезда для проверки работоспособности
- 8. Датчик температуры и влажности воздуха

#### **2.2 Экран прибора**

- 1. Индикатор низкого заряда батареи
- 2. Индикатор меню настройки: «LIGHT» для настройки режима подсветки, «ТЕМР» для настройки температурной компенсации, «UNIT» для выбора единицы измерения температуры
- 3. Режим измерения «TEST»
- 4. Графическая шкала измерений «Min/Max»
- 5. Индикатор «DRY/MOIST/WET» (программируемый)
- 6. Группы древесины (W1, W2, W3)
- 7. Группы строительных материалов (В1, В2, В3, В4)
- 8. Цифровой экран для показаний влажности материалов
- 9. Цифровой экран для показаний температуры и влажности воздуха

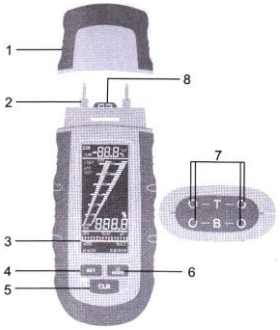

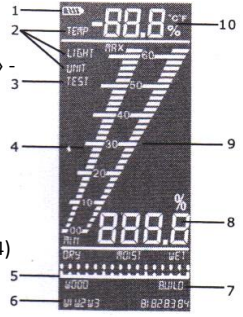

# **3. Включение/выключение питания**

Нажать кнопку «MODE» примерно на 2 секунды, устройство включается. На экране отображается температура окружающего воздуха. Нажать кнопку «MODE» в течение 2 секунд повторно, устройство выключается. Влагомер выключается автоматически через 3 минуты бездействия.

нажать на 2 сек

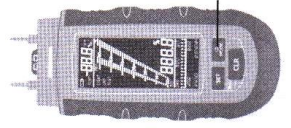

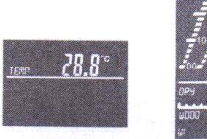

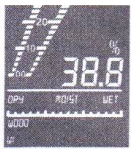

(1) Включение питания (2) Экран (3) Запуск измерений

# **4. Измерение температуры и влажности воздуха**

Влагомер измеряет температуру и влажность воздуха, результаты измерения температуры используются для компенсации температурных отклонений и повышения точности измерения влажности. Нажать кнопку «Set» в течение 2 секунд, показания температуры сменяются показаниями влажности воздуха. Также можно выбрать единицу измерения температуры «°С» или «°F». Более подробно это описано в разделе 6.4.

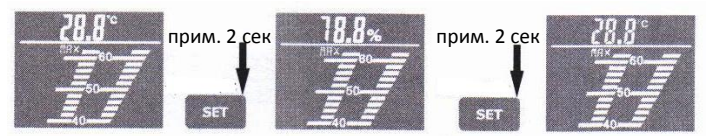

# **5. Меню режимов измерения влажности**

В приборе предусмотрены три режима измерения, для переключения режимов следует использовать кнопку «MODE».

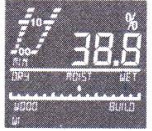

Группы древесины: W1, W2, W3

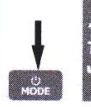

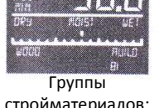

стройматериалов: В1, В2, В3, В4 www.rusgeocom.ru

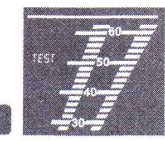

Режим проверки работоспособности

#### **5.1 Выбор группы древесины (А,В,С)**

Основные материалы из древесины распределены в три группы, которые можно выбрать нажатием кнопки «SET». Группировка материалов приведена в таблице 1.

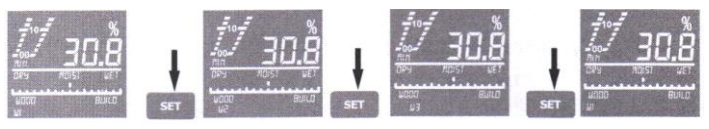

#### Таблица 1: группировка материалов из древесины

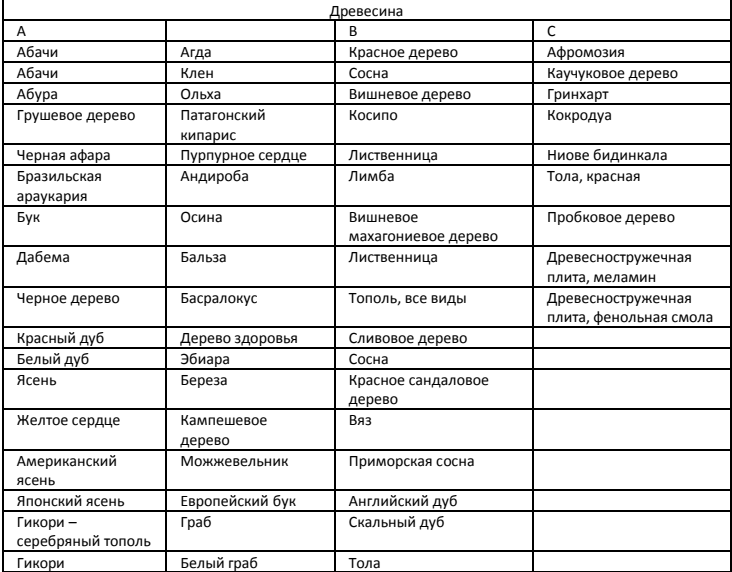

#### Инструкция по эксплуатации Влагомер

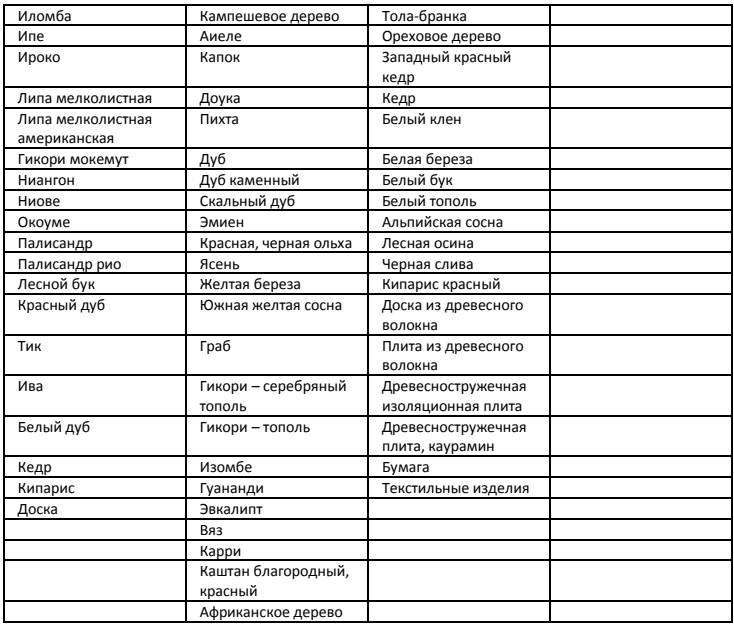

#### **5.2 Выбор группы строительных материалов (01,02,03,04)**

Строительные материалы распределены в четыре группы, которые можно выбрать нажатием кнопки «SET». Группировка материалов приведена в таблице 2.

Таблица 2: группировка строительных материалов

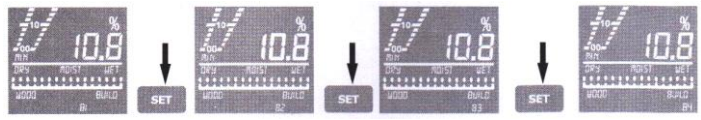

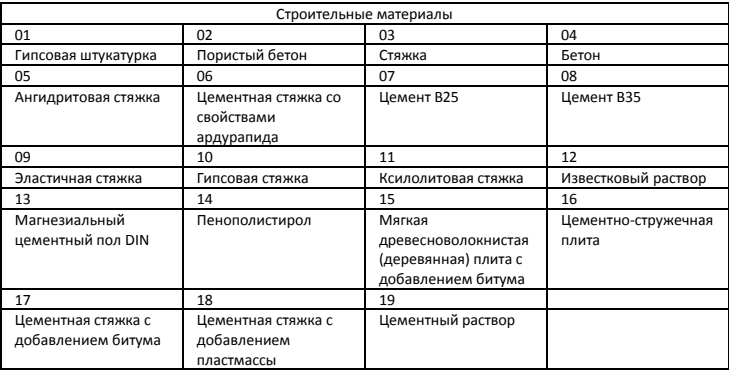

#### Таблица 2: группы строительных материалов

#### **5.3 Индикатор Wet/Moist/Dry**

Индикатор «wet/moist/dry» (сырой/влажный/сухой) позволяет оценить влажность материалов (см. табл. 2). Уровень влажности разделен на три категории СУХОЙ, ВЛАЖНЫЙ, СЫРОЙ. Можно установить пороговые значения сухости или сырости в меню настроек, затем определить уровень влажности по индикатору.

Индексное значение сухости/влажности программируется, более подробные сведения приведены в разделе 6.2.

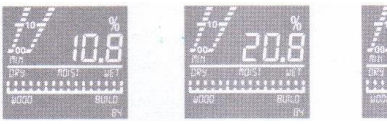

почти сухой влажный сырой

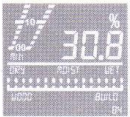

При измерении влажности строительных материалов 5 – 19 рекомендуется установить порог сухости (DRY) как 70 и порог влажности как 850 (WET), уровень влажности можно рассчитать в соответствии со следующей таблицей:

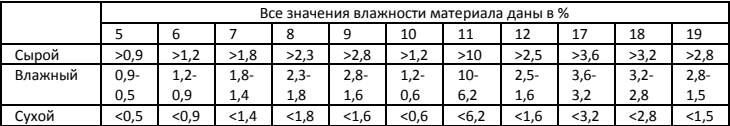

# **6. Меню настройки**

Нажать кнопки «SET» и «CLR» одновременно, чтобы войти в меню настройки параметров. Предлагается пять вариантов настроек, которые переключаются нажатием кнопки «MODE».

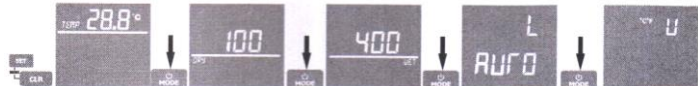

Установить температуру

Установить индекс сухости

Установить индекс влажности

Выбрать режим подсветки

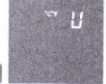

Выбрать ед. измерения температуры

#### **6.1 Установка температурной компенсации**

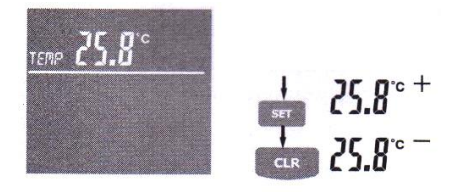

Относительная влажность материала зависит от его температуры. Влагомер автоматически компенсирует температуру материала путем измерения температуры окружающего воздуха.

Этот показатель используется в расчетах влажности материала.

Кроме того, влагомер позволяет вручную установить температуру материала с целью повышения точности измерений. Это значение в памяти прибора не сохраняется после выключения питания влагомера.

#### **6.2 Установить индекс сухости/влажности**

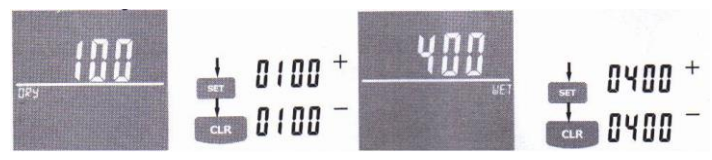

Индекс сухости/влажности/сырости можно установить в пределах заданных значений. Он позволяет задать новый порог «влажности» и «сухости». Значение индекса находится в пределах от 0 до 1000.

#### **6.3 Установить режим подсветки ЖК-экрана**

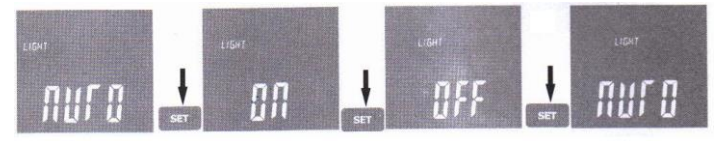

Подсветка ЖК-экрана имеет три режима работы:

AUTO: подсветка выключается автоматически в течение определенного времени бездействия влагомера и при проведении измерений включается вновь.

ON: подсветка работает постоянно.

OFF: подсветка выключена.

Настройка подсветки не сохраняется после выключения питания прибора, по умолчанию выбран режим «AUTO».

#### **6.4 Выбор единицы измерения температуры**

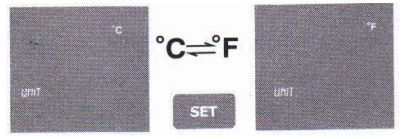

Можно выбрать единицу измерения температуры воздуха и температурной компенсации материала: °С или °F. Эта настройка сохраняется в памяти прибора после выключения его питания.

# **7. Проверка работоспособности\* (Сервисный режим)**

(1) Вставить щупы влагомера в контакты с маркировкой «В» на защитной крышке.

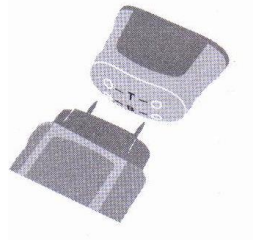

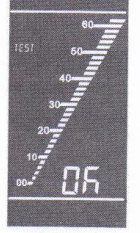

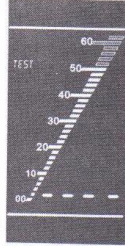

(2) Вставить щупы влагомера в контакты с маркировкой «Т» на защитной Тест пройден Тест не пройден

крышке.

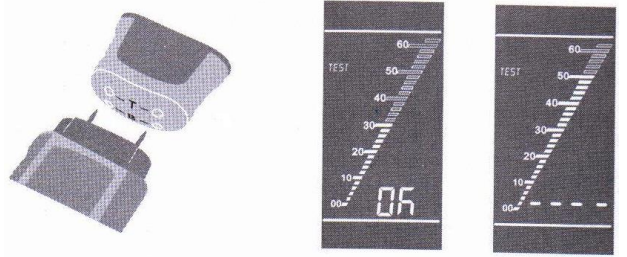

Тест пройден Тест не пройден

\* Обслуживание и проверка работоспособности прибора должна выполняться только аккредитованным представителем.

### **8. Замена элементов питания**

Если ресурс элементов питания исчерпан и падает рабочее напряжение, на экране прибора отображается индикатор «  $\blacksquare$  ». Элементы питания требуют замены.

Необходимо открутить винт на задней крышке прибора. Снять крышку батарейного отсека и установить новые элементы питания, соблюдая полярность. Установить крышку батарейного отсека на место.

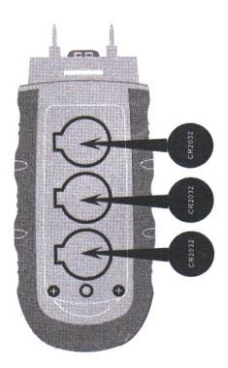

# **9. Технические данные**

Принцип работы: измерение электрического сопротивления Длина измерительных щупов: 8 мм Щупы: встроенные, заменяемые Автоматическое выключение питания: прим. через 3 минуты Автоматическое выключение подсветки: примерно через 10 секунд Материал корпуса: ударопрочный пластик

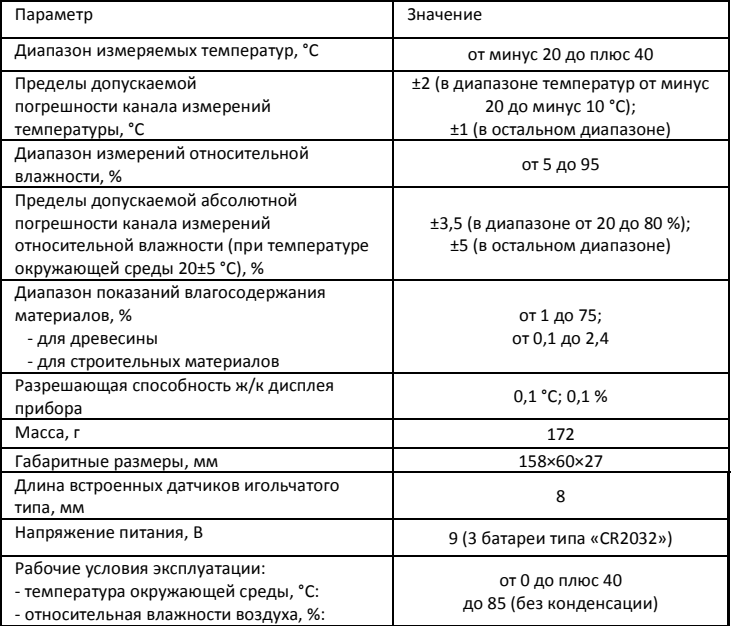

CE 夏